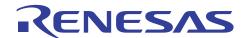

# **SH7268/SH7269 Group**

Boot From the Serial Flash Memory Using SPI Multi I/O Bus Controller

R01AN0663EJ0101 Rev. 1.01 Feb 16, 2012

## **Summary**

SH7268/SH7269 SPI multi I/O bus controller (SPIBSC) has the function to directly fetch the program data on a serial flash memory and execute them (external address space read mode). This application note offers explanations

## **Target Device**

SH7268/SH7269 MCU (In this document, SH7268/SH7269 are described as "SH7269".)

When using this application note with other Renesas MCUs, careful evaluation is recommended after making modifications to comply with the alternate MCU.

### **Contents**

| 1. | Introduction                      | 2  |
|----|-----------------------------------|----|
| 2. | Overview of the Serial Flash Boot | 3  |
| 3. | Applications                      | 8  |
| 4. | Sample Program Listing            | 26 |
| 5. | Using the Downloader              | 52 |
| 6. | References                        | 57 |

### 1. Introduction

## 1.1 Specifications

Boot mode 3 allows booting the SH7269 from its serial flash memory (herein after called serial flash boot). The serial flash boot progresses and executes the loader programs in the high-speed internal RAM. At this time the external address space read mode for the SPI multi I/O bus controller (SPIBSC) is invalid. This mode is enabled by the loader program.

This application note describes about the loader program and application program examples using the serial flash boot as well as about the downloader to write the loader program and application to serial flash memory.

## 1.2 Modules Used

- Boot mode (serial flash boot)
- Renesas Serial Peripheral Interface (RSPI)
- SPI multi I/O bus controller (SPIBSC)

## 1.3 Applicable Conditions

MCU SH72 268/SH7269

Operating Frequency Internal clock (I $\phi$ ): 266.67 MHz

Internal bus clock (B $\phi$ ): 133.33 MHz Peripheral clock 1 (P1 $\phi$ ): 66.67 MHz Peripheral clock 0 (P0 $\phi$ ): 33.33 MHz

Integrated Development Renesas Electronics Corporation

Environment High-performance Embedded Workshop Ver.4.07.00 C Compiler Renesas Electronics SuperH RISC engine Family

C/C++ compiler package Ver.9.03 Release 02

Compiler Options Default setting in the High-performance Embedded Workshop

(-cpu=sh2afpu -fpu=single -object="\$(CONFIGDIR)\\$(FILELEAF).obj" -debug -gbr=auto -chgincpath -errorpath -global\_volatile=0 -opt\_range=all

-infinite\_loop=0 -del\_vacant\_loop=0 -struct\_alloc=1 -nologo)

Serial Flash Memory S25FL032P (Spansion) x 1

## 1.4 Related Application Note

The application note relating to this application note is introduced below. Refer to it along with this application note.

• SPI multi I/O bus controller serial flash memory connection example.

## 1.5 About Active-low Pins (Signals)

The symbol "#" suffixed to the pin (or signal) names indicates that the pins (or signals) are active-low.

## 2. Overview of the Serial Flash Boot

This chapter describes an overview of the serial flash boot.

#### 2.1 **Words and Terms**

Table 1 lists the words and terms used in this application note to describe the serial flash boot.

Table 1 Terms to Describe the Serial Flash Boot

| Term Des                     | cription                                                                                                    |
|------------------------------|----------------------------------------------------------------------------------------------------|
| Internal ROM program to boot | Transfers the loader program stored in the beginning of the serial flash memory to the high-speed internal RAM, and branches to the loader program when the MCU is booted in boot mode 3. This program does not need to be created as it is already stored in the internal ROM to boot in CPU.                                                                            |
| Loader program               | Enables the application program allocated in the external address space as SPI multi I/O bus space of the SPI multi I/O bus controller (SPIBSC). Branches into the entry function of the application program retaining the external address space read mode of SPIBSC enabled. The size of the loader program is fixed to 8 KB. Create it according to the user's system. |
| Application program          | A program that is created by user according to the user's system. In this application note, the application program is supposed to be allocated in the external address space of SPIBSC as SPI multi I/O bus space.                                                                                                    |
| Downloader                   | A program to write the loader program and the application program to the serial flash memory. Create it according to the user's system.                                                                                                    |

#### 2.2 The Serial Flash Boot Operation

Table 2 lists the external pins (MD\_BOOT2 to MD\_BOOT0) to decide the boot mode.

Table 2 Relationship between the External Pin Settings and Serial Flash Boot Mode

| MD_BC | OT2 MD_ BOOT1 | MD_BOOT0 | <b>Boot Mode</b> | Description                                                                                       |
|-------|---------------|----------|------------------|---------------------------------------------------------------------------------------------------|
| 1     | 0             | 1        | Boot mode 3      | Boots the MCU from serial flash memory connected to Renesas Serial Peripheral Interface channel 0 |

In boot mode 3, an internal ROM program to boot transfers the loader program from the serial flash memory connected to Renesas Serial Peripheral Interface channel 0 (RSPI0) to the high-speed internal RAM after the power-on reset is canceled. After transferring, SH7269 branches to the beginning of the loader program. Figure 1 shows the operation image of the ROM program. A series of the processing is automatically executed.

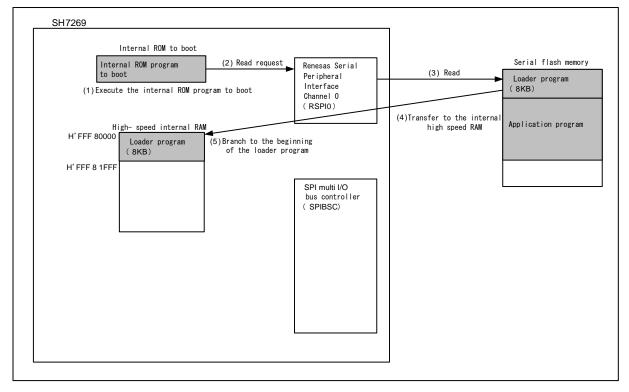

Figure 1 Operation Image of the Internal ROM Program to Boot

The loader program enables the read mode in the external address space of SPIBSC. By this setting, the application program stored in the serial flash memory can be allocated in the external address space. After this setting, the SH7269 branches to the entry function of the application program. Figure 2 shows the operation image of the loader program.

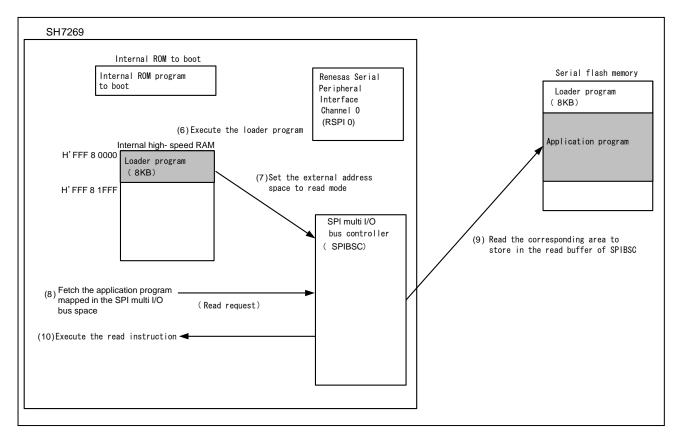

Figure 2 Operation Image of the Loader Program

## 2.3 Dow nloader Operation

The downloader writes the loader program on the high-speed internal RAM and application program on RAM to the serial flash memory. Figure 3 shows the operation image of the downloader.

For more information, refer to "3.3 Downloader Example".

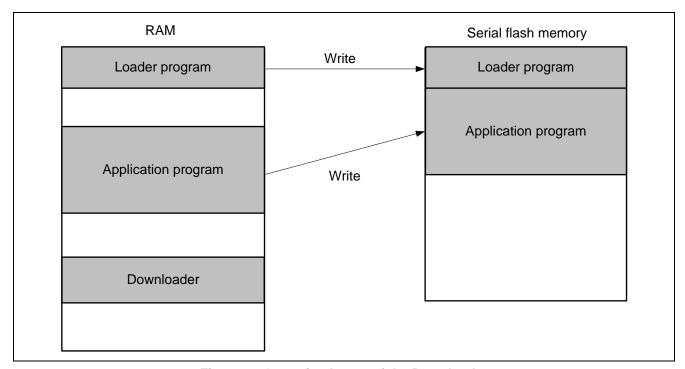

Figure 3 Operation Image of the Downloader

## 2.4 Serial Flash Memory Connection

Figure 4 shows an example of serial flash memory connection circuit and SPIBSC connection circuit. The internal ROM program to boot uses the Renesas Peripheral Interface channel 0 (RSPI0). Therefore the serial flash memory should be connected to RSPI0.

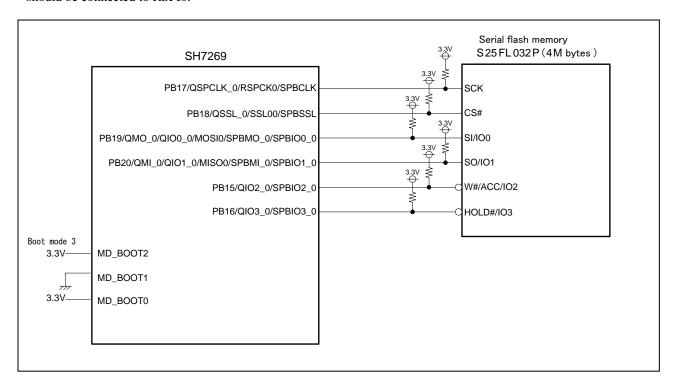

Figure 4 Serial Flash Memory Circuit

## 3. Applications

This chapter describes about the loader program, the application program, and the downloader.

#### 3.1 **Loader Program Specifications**

The loader program enables read mode in the external address space of the SPI multi I/O bus controller (SPIBSC), and branches to the entry function in the application program.

#### 3.1.1 Memor у Мар

Figure 5 shows the memory map of the loader program.

The loader program is transferred from the serial flash memory to the high-speed external RAM by the internal ROM program to boot. The source area in the serial flash memory is for 8KB from address H'0000 0000 to H'0000 1FFF.

The destination area is from address H'FFF8 0000 to H'FFF8 1FFF in which high-speed internal RAM is allocated.

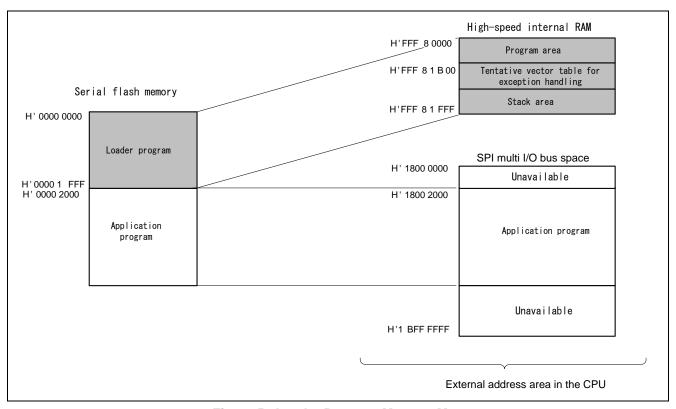

Figure 5 Loader Program Memory Map

## 3.1.2 Flow Chart of the Loader Program

Figure 6 shows the flow chart of the loader program. For more information, refer to sections 3.1.3 to 3.1.11.

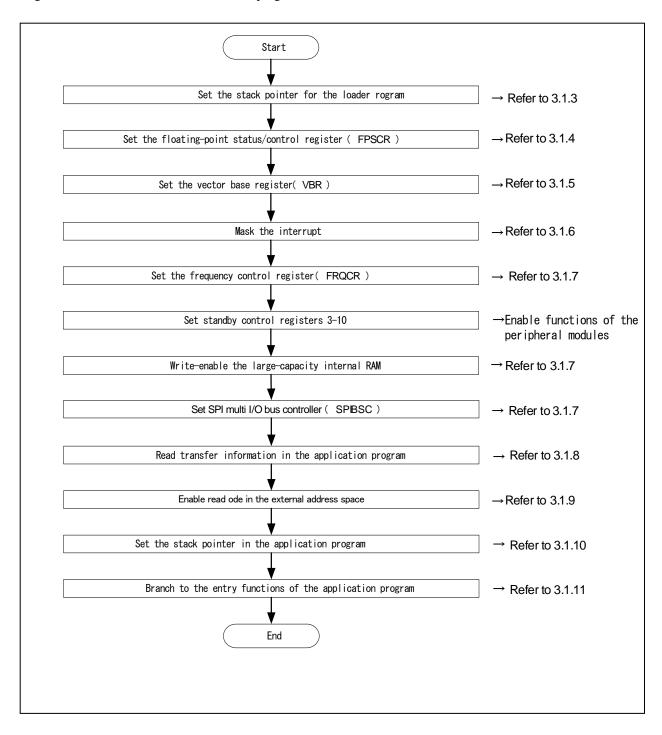

Figure 6 Loader Program Flow Chart

#### 3.1.3 Stack Pointer Setting

Set the address H'FFF8 2000 in the stack pointer (R15). The loader program is allocated at the address H'FFF8 0000 in the assembly language to avoid the loader program using the undefined stack pointer. C can be used after configuring the stack pointer. Then, the loader program jumps to the entry function.

#### 3.1.4 Floating-Poi nt Status/Control Register (FPSCR) Setting

In the FPSCR, H'0004 0001 is set (single-precision operation, round to zero).

### 3.1.5 Vector Base Register (VBR) Setting

The loader program sets the tentative exception vector table in VBR to support the exceptional operation during the loader program is running. The exceptions or interrupts should not be generated before setting the VBR as the exception vector table is undefined., Only vector numbers 0 to 18 are defined in the tentative exception vector table as the loader program does not use interrupts. To embed exceptional operations such as an external interrupt during the loader program is operating, the tentative exception vector table need to be extended.

Note: Before executing exceptions, the exception vector table should be stored in the memory to allow the CPU to access the memory. For more information, refer to 6.9.4 "Note before Exception Handling Begins Running" in the SH7268 Group, SH7269 Group User's Manual for Hardware.

#### 3.1.6 Interrup t Mask

B'1111 is specified in the interrupt mask level bit of the Status register (SR) as the loader program does not support interrupts in operation.

## 3.1.7 Initial Configuration

Initial configuration is necessary in the peripheral functions to read the application program from the serial flash memory.

## 3.1.8 Reading Transfer Information of Application Programs

The loader program refers to the transfer information (appinfo) of application program in the serial flash memory to obtain the external address in which the application program is allocated. Table 3 lists the detailed transfer information (appinfo) of application program. It is allocated at the address H'0000 2000 in the serial flash memory. The loader program handles the information in the address H'0000 2000 to H'0000 2007 in the serial flash memory as the transfer information of application program.

To access to the serial flash memory, SPI mode of SPIBSC is adopted.

Table 3 Transfer Information (appinfo) of Application Program

| ess         | Size        |               |
|-------------|-------------|---------------|
| H'0000 2000 | 4           |               |
| H'0000 2004 | 4           |               |
|             | H'0000 2000 | H'0000 2000 4 |

### 3.1.9 Enabling Read Mode in External Address Space

Read mode should be enabled in SPIBSC external address space to allocate application program in the SPI multi I/O bus space.

## 3.1.10 Application Program Stack Pointer Setting

The loader program specifies the value stored in the first 12 to 15 bytes in the application program in the stack pointer (R15).

## 3.1.11 Application Program Jump to the Entry Function Address

The loader program jumps to the entry function address stored in the first 8 to 11 bytes in the application program.

### 3.1.12 Register State after Executing Loader Program

Table 4 lists the each register state after executing the loader program. The unlisted registers are set the same value as described in SH7268 Group, SH7269 Group User's Manual for Hardware.

Table 4 Resister State after Executing Loader Programs (1)

| Register Abbr                     | eviated   | Setting value          | Remarks                                                |
|-----------------------------------|-----------|------------------------|--------------------------------------------------------|
| General register                  | R0 to R14 | Indefinite             |                                                        |
| Program counter                   | PC        | Depends on the setting | Entry function address of the application program      |
| Stack pointer                     | SP(R15)   | Depends on the setting | Stack pointer setting value of the application program |
| Status register                   | SR        | Indefinite             | IMASK bit is B'1111                                    |
| Vector base register              | VBR       | H'FFF8 1B00            |                                                        |
| Floating-point status/            | FPSCR     | H'0004 0001            | Single precision operation                             |
| Control register                  |           |                        | Round mode : to 0                                      |
| Frequency control register        | FRQCR     | H'1015                 |                                                        |
| Standby control register 3        | STBCR3    | H'1A                   |                                                        |
| Standby control register 4        | STBCR4    | H'00                   |                                                        |
| Standby control register 5        | STBCR5    | H'00                   |                                                        |
| Standby control register 6        | STBCR6    | H'00                   |                                                        |
| Standby control register 7        | STBCR7    | H'12                   |                                                        |
| Standby control register 8        | STBCR8    | H'09                   |                                                        |
| System control register 5         | SYSCR5    | H'0F                   | Enables writing in large - capacity internal RAM       |
| Common control register           | CMNCR     | H'00FF F320            |                                                        |
| Bit rate setting register         | SPBCR     | H'0000 0100            |                                                        |
| Data read control register        | DRCR      | H'0001 0101            |                                                        |
| Data read command register        | DRCMR     | H'00EB 0000            |                                                        |
| Data read enable setting register | DRENR     | H'0222 47E0            |                                                        |
| SPI mode control register         | SMCR      | H'0000 0004            |                                                        |
| SPI mode command register         | SMCMR     | H'006B 0000            |                                                        |

Table 5 Resister State after Executing Loader Programs (2)

| Register Abbr                     | eviated | Setting Value | Remarks |
|-----------------------------------|---------|---------------|---------|
| SPI mode address setting register | SMADR   | H'0002 0004   |         |
| SPI mode option setting register  | SMOPR   | H'0003 0000   |         |
| SPI mode inable setting register  | SMENR   | H'0002 000F   |         |
| Common status register            | CMNSR   | H'0000 0003   |         |
| Port B control register 5         | PBCR5   | H'0006        |         |
| Port B control register 4         | PBCR4   | H'6666        |         |
| Port B control register 3         | PBCR3   | H'6000        |         |

## 3.2 Application Program Example

Application program should be allocated in the SPI multi I/O bus space as it reads in external address space read mode. Also note that the application program must include the address information that is referred to by the loader program.

This section explains the procedure to create an application program special for serial flash boot.

#### 3.2.1 Section Alignment

The section alignment in the application program is explained in this section.

- 1. Application program is executed using external address space read mode. Therefore in this application program example, the section of the application program is allocated in the SPI multi I/O bus space.
- 2. The application program transfer information (appinfo) referred to by loader program, the entry function address of the application program and the setting value of stack pointer should be aligned the section in the fixed address. The transfer information of application program (appinfo) should be aligned in DAPPINF section and the entry function address of the application program in DVECTTBL section. DAPPINFO section and DVECTTBL section should be allocated in turn from the beginning of the application program.
- 3. The area in the serial flash memory corresponding to H'1800 0000 to H'1800 1FFF in the SPI multi I/O bus space is used by the loader program. The program area of the application program, defined area, initialized data area should be allocated later than H'1800 2000.
- 4. A reset vector table RESET Vectors should be located in the start address of DVECTTBL section.

Figure 7 shows an example of the section alignment.

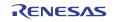

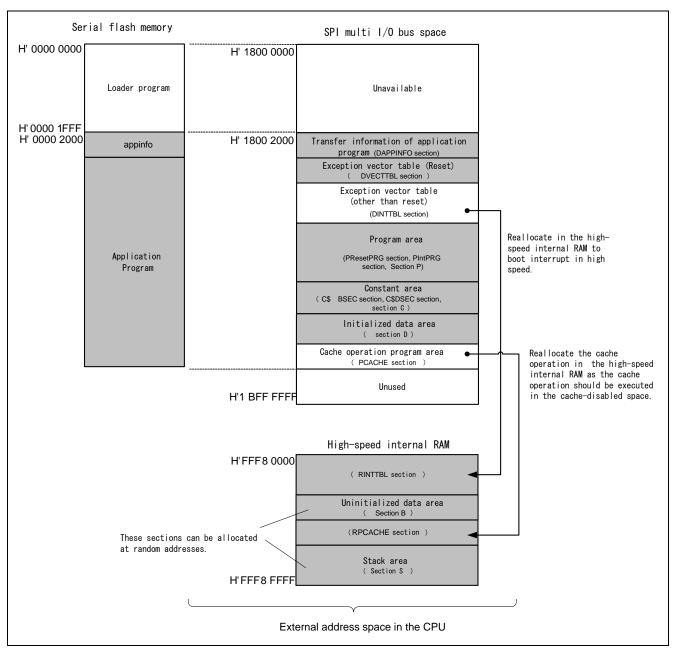

Figure 7 Application Program Section Alignment

#### 3.2.2 Flo w Chart

The application program in this application transmits character strings to channel 2 in the Serial Communication Interface with FIFO (SCIF2), then sets switching on LED using the channel 0 in compare match timer.

Figure 8 shows the flow chart of the application program.

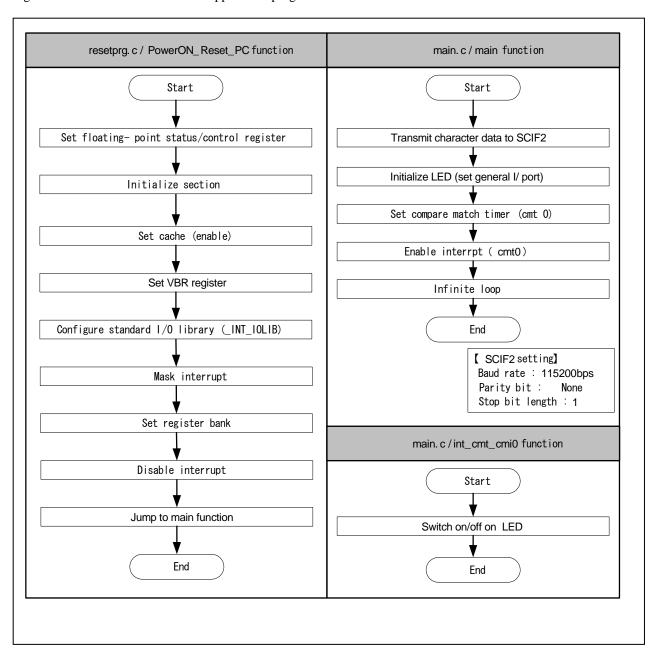

Figure 8 Application Program Flow Chart

### 3.2.3 Entry Function Setting

The entry function address of the application program is set to table number 0 of the reset vector table RESET\_Vectors. Table 6 lists the entry function settings.

**Table 6 Entry Function Address Settings** 

#### **Item Description**

| File Name              | vecttbl.c        |
|------------------------|------------------|
| Placement section name | DVECTTBL         |
| Table name             | RESET_Vectors    |
| Table number           | 0                |
| Default                | PowerON_Reset_PC |

Note: PowerON\_Reset\_PC is an entry function of the application program.

#### 3.2.4 Stack Pointer Setting

The stack pointer of the application program is set to table number 1 of the reset vector table RESET\_Vectors. Table 7 lists the setting.

**Table 7 Stack Pointer Settings** 

#### **Item Description**

| File name              | vecttbl.c     |
|------------------------|---------------|
| Placement section name | DVECTTBL      |
| Table name             | RESET_Vectors |
| Table number           | 1             |
| Default _se            | cend ("S")    |

### 3.2.5 Section Initialization

The section is initialized by executing the section initialization routine (INITSCT function) using values stored in section initialization tables (DTBL and BTBL) described in the file dbsct.c. After the execution, write-back operation of the cache to guarantee the coherency between the cache memory and the large-capacity internal RAM.

### 3.2.6 Cache Setting (Enable)

Setting cache control register 1 validates the instruction cache and the operand cache...

## 3.2.7 Vector Base Register (VBR) Setting

The vector table of exceptional operation of the application program is set in VBR.

## 3.2.8 Generating the Application Program Transfer Information (appinfo)

Table 8 describes about the structure to generate the transfer information (appinfo) of application program. The beginning and the end address of the application program is obtained by section address operators (sectop, secend). The following structure is allocated in section DAPPINFO. The start address of the application program (program area, constant area, and initialized data area) should be registered in the app\_top, and the end address of the application program in the app\_end.

**Table 8 Application Program Transfer Information (appinfo)** 

**Item Description** 

| File name            | appinfo.c     |                      |                                           |
|----------------------|---------------|----------------------|-------------------------------------------|
| Structure name       | appinfo       |                      |                                           |
| Structure member     | Member Name   | Value                | Description                               |
|                      | void *app_top | _sectop ("DAPPINFO") | Start address of the application program  |
|                      | void *app_end | _secend ("PCACHE")   | End address of the application program +1 |
| The section to place | DAPPINFO      |                      |                                           |

Note: The amount of size of the loader program (8 KB) and application program must not exceed the capacity of the serial flash memory.

Figure 9 shows the generation image of transfer information of application program (appinfo).

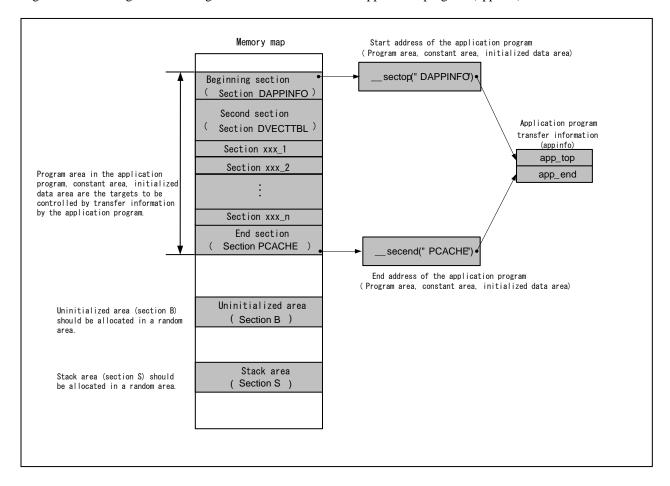

Figure 9 Generation image of Transfer Information (appinfo) of Application Program

## 3.3 Dow nloader Example

This section describes the downloader in this application.

### 3.3.1 Opera tion Overview

Before executing downloader, the downloader and the loader program should be transferred from the development environment to the high-speed internal RAM on system, and the application program to the large-capacity internal RAM by using the debugger. Figure 10 shows an operation image of the downloader.

The application program is allocated in SPI multi I/O bus space area, but the debugger cannot transfer programs to SPI multi I/O bus space. So only the debug information of abs file in the SPI multi I/O bus area while mot file is downloaded in the large-capacity RAM.

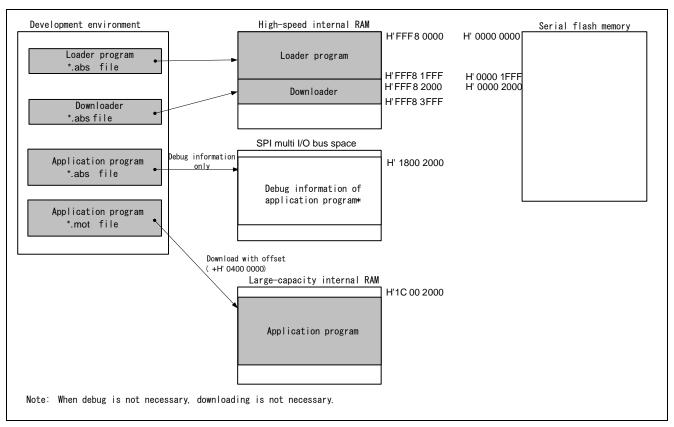

Figure 10 Downloader Operation Image (1)

The loader program and the application program are written in the serial flash memory by executing downloader. The downloader writes the loader program from H'0000 0000 to H'0000 1FFF address in the serial flash memory, and the application program from H'0000 2000.

Figure 11 shows another operation image of the downloader.

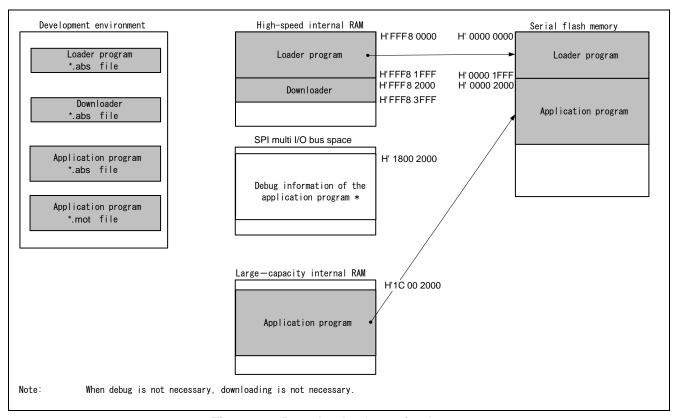

Figure 11 Downloader Operation Image

### 3.3.2 Areas Used by the Downloader

The downloader occupies the addresses from H'FFF8 2000 to H'FFF8 3FFF. When the loader program, application program and downloader occupy the same section, the programs do not operate properly.

#### 3.3.3 Flow Chart

Figure 12 shows the flow chart of the downloader. Executing the downloader placed in the high-speed internal RAM enables writing in the serial flash memory. For more information, refer to the sections 3.3.4 to 3.3.8.

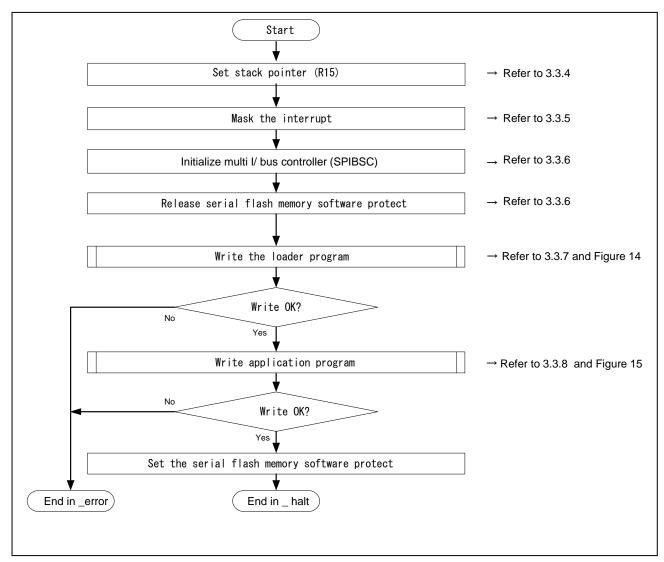

Figure 12 Downloader Flow Chart

Figure 13 shows the flow chart of writing the loader program and application program.

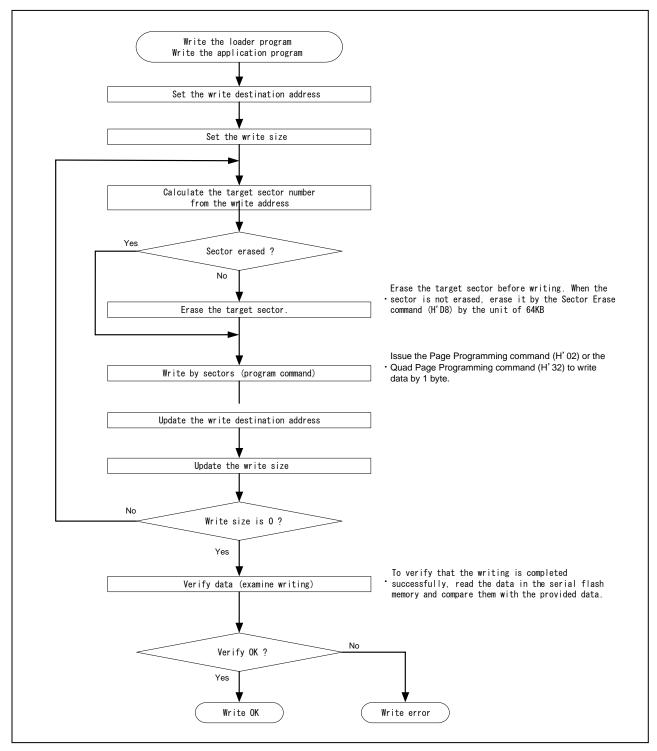

Figure 13 Flow Chart of Writing

#### 3.3.4 **Stack Pointer Setting**

H'FF8 4000 is allocated in the number in the stack pointer(R15). This processing should be allocated at the address H'FFF8 2000, and use the assembly language to avoid the downloader using the undefined stack pointer. C can be used after configuring the stack pointer. Then, the downloader jumps to the entry function of the downloader.

#### 3.3.5 Interrup t Mask

B'1111 is specified in the interrupt mask level bit of the Status Register (SR) as the downloader does not support the interrupt in an operation.

#### 3.3.6 Initializ ation

The following initial setting should be given to the serial flash memory before accessing.

- 1. Configure SPIBSC
- 2. Issue the Write Enable command to the serial flash memory to cancel the software protection.

#### 3.3.7 Writing the Loader Program

The downloader reads the loader program that has been transferred at the address from H'FFF8 0000 to H'FFF8 1FFF in the high-speed internal RAM, and writes the loader program at the address from H'0000 0000 to H'0000 1FFF in the serial flash memory. Table 9 lists the loader program writing.

### **Table 9 Loader Program Writing**

### **Item Description**

| Loader program transfer source address (high-speed internal RAM)  | H'FFF8 0000 (fixed)                                                   |
|-------------------------------------------------------------------|-----------------------------------------------------------------------|
| Loader program transfer destination address (serial flash memory) | H'0000 0000 (fixed)                                                   |
| Transfer size                                                     | H'2000 (fixed)                                                        |
| Writing procedures                                                | Check if the destination address has already been erased              |
|                                                                   | <ol><li>Erase the data when the address has not been erased</li></ol> |
|                                                                   | 3. Issue the program command to write                                 |

## 3.3.8 Writing the Application Program

The downloader writes the application program from the address H'0000 2000 in the large-capacity internal RAM. Table 10 lists the application program writing.

## **Table 10 Application Program Writing**

## **Item Description**

| Application program transfer source address (large-capacity internal RAM) | H'1C00 2000 (download address in mot file)                                                 |
|---------------------------------------------------------------------------|--------------------------------------------------------------------------------------------|
| Application program transfer destination address (serial flash memory)    | H'0000 2000 (fixed)                                                                        |
| Transfer size                                                             | Extracts from the applinfo in the application program (depends on the application program) |
| Writing procedures                                                        | Check if the destination address has already been erased                                   |
|                                                                           | <ol><li>Erase the data when the address has not been erased</li></ol>                      |
|                                                                           | 3. Issue the program command to write.                                                     |

#### 3.3.9 Ba tch File

Before executing the downloader, the loader program and the downloader must be transferred to the high-speed internal RAM, and the application program must be transferred to the large-capacity internal RAM to write the loader program and the application program in the serial flash memory.

This application note uses the command batch file in the High-performance Embedded Workshop to execute a series of processing automatically though manual process possible.

Figure 14 shows the flow chart of the command batch file. The command batch file is used to transfer programs to the high-speed internal RAM and the large-capacity internal RAM, and write programs in the serial flash memory.

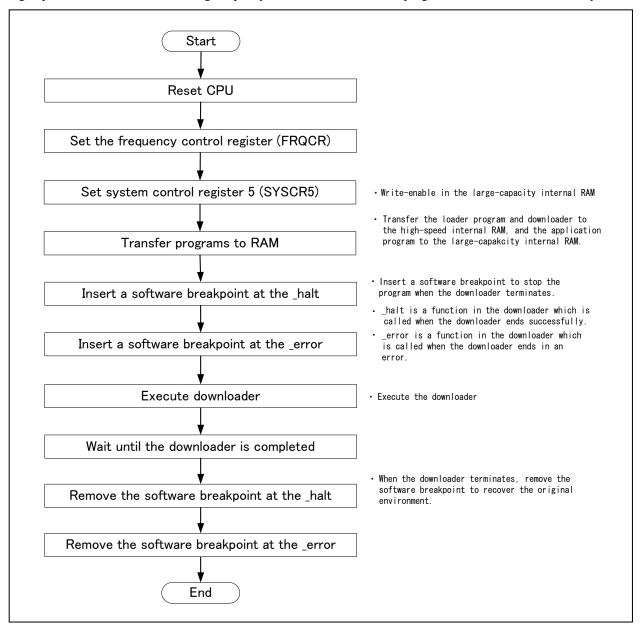

Figure 14 Command Batch File Flow Chart

## 4. Sample Program Listing

## 4.1 Loader Program

## 4.1.1 Loader Program Listing "loader.src" (1)

```
2
     ; *
         DISCLAIMER
4
     ; *
        This software is supplied by Renesas Electronics Corporation and is only
5
     ; *
        intended for use with Renesas products. No other uses are authorized.
    ; *
7
    ; *
        This software is owned by Renesas Electronics Corporation and is protected under
     ; *
        all applicable laws, including copyright laws.
8
     ;*
10
     ; *
         THIS SOFTWARE IS PROVIDED "AS IS" AND RENESAS MAKES NO WARRANTIES
     ; *
        REGARDING THIS SOFTWARE, WHETHER EXPRESS, IMPLIED OR STATUTORY,
11
   ; *
        INCLUDING BUT NOT LIMITED TO WARRANTIES OF MERCHANTABILITY, FITNESS FOR A
12
   ; *
        PARTICULAR PURPOSE AND NON-INFRINGEMENT. ALL SUCH WARRANTIES ARE EXPRESSLY
13
        DISCLAIMED.
14
   ; *
     ; *
15
     ; *
16
        TO THE MAXIMUM EXTENT PERMITTED NOT PROHIBITED BY LAW, NEITHER RENESAS
17
     ; *
         ELECTRONICS CORPORATION NOR ANY OF ITS AFFILIATED COMPANIES SHALL BE LIABLE
     ; *
         FOR ANY DIRECT, INDIRECT, SPECIAL, INCIDENTAL OR CONSEQUENTIAL DAMAGES
18
   ; *
19
        FOR ANY REASON RELATED TO THIS SOFTWARE, EVEN IF RENESAS OR ITS
20
   ; *
        AFFILIATES HAVE BEEN ADVISED OF THE POSSIBILITY OF SUCH DAMAGES.
21
   ; *
   ;*
        Renesas reserves the right, without notice, to make changes to this
22
   ; *
23
        software and to discontinue the availability of this software.
24
     ; *
        By using this software, you agree to the additional terms and
25
     ; *
         conditions found by accessing the following link:
     ; *
26
        http://www.renesas.com/disclaimer
     27
        Copyright (C) 2011 Renesas Electronics Corporation. All rights reserved.
     29
     ;* System Name : SH7268/SH7269 Firm Update Sample Program
3.0
     ;* File Name : ld_loader.src
31
        Abstract
     ; *
                  : Loader program preprocessing/jump processing to the application
     ; *
33
                  : program
34
   ;* Version : 1.00.00
   ;* Device
                  : SH7268/SH7269
35
36
   ;*
        Tool-Chain : High-performance Embedded Workshop (Ver. 4.07.00).
   ; *
                  : C/C++ compiler package for the SuperH RISC engine family
37
     ; *
38
                                            (Ver.9.03Release02).
     ; *
39
        OS
                  : None
40
     ; *
        H/W Platform: ROK57269(CPU board)
    ; *
41
        Description:
     42
43
    ;* History : Jul.06,2011 Ver.1.00.00
    44
45
      .SECTION LOADER_ENTRY, CODE, ALIGN = 4
46
     .IMPORT _main
47
     .EXPORT _jmp_app_prog
48
```

## 4.1.2 Loader Program Listing "loader.src" (2)

```
49
     _loader_prog:
50
       MOV.L L2,R15; Sets the stack pointer
       MOV.L L1,R0 ; Retrieves the entry function of the loader program
      JMP @R0
                  ; Jumps to the entry function of the loader program
52
      NOP
53
54
55
     56
57
                : Jump to the application program
58
59
60
     ; * Include
     ; *-----
61
     ; * Declaration : _jmp_app_prog
     ; *----
63
     ; * Description : 1. Retrieves the stack pointer value stored in the first 12 to
64
65
     ; *
                     15 bytes in the application program.
                 : 2. Specifies the stack pointer (R15).
67
     ; *
                 : 3. Retrieves the entry function address stored in the first 8 to
68
     ; *
                 : 11 bytes in the application program.
     ; *
                 : 4. Jumps to the entry function.
69
70
     ; *-----
     ; * Argument
                 : R4 ; I : Start address of the application program
71
72
     ; *-----
73
       * Return Value: none
     74
75
     _jmp_app_prog:
76
77
      MOV.L R4,R0
                  ; Substitutes the start address of the application program for R0
78
      ADD #12,R0
                  ; Calculates the address storing the stack pointer value and
79
                    ; substitutes the address for R0
80
      MOV.L @R0,R15
                   ; Sets the stack pointer
81
      MOV.L R4,R0
82
                  ; Substitutes the start address of the application program for RO
83
      ADD #8,R0
                   ; Calculates the address storing the entry function of the application
                   ; program and substitutes the address for RO
     MOV.L @R0,R0 ; Substitutes the entry function address of the application
85
86
                    ; program for R0
87
      JMP @R0
                   ; Jumps to the entry function of the application program
88
      NOP
89
90
91
      .ALIGN 4
92
     L1:
93
      .DATA.L _main
                           ; Entry function address of the loader program
94
95
96
      .DATA.L H'FFF82000
                           ; Stack pointer (R15) value of the loader program
97
98
     .pool
99
      .end
100
     ;/* End of File */
101
```

### 4.1.3 Loader Program Listing "Id\_main.c" (1)

```
1
         DISCLAIMER
2
3
        This software is supplied by Renesas Electronics Corporation and is only
4
5
         intended for use with Renesas products. No other uses are authorized.
6
7
         This software is owned by Renesas Electronics Corporation and is protected under
8
         all applicable laws, including copyright laws.
9
10
         THIS SOFTWARE IS PROVIDED "AS IS" AND RENESAS MAKES NO WARRANTIES
         REGARDING THIS SOFTWARE, WHETHER EXPRESS, IMPLIED OR STATUTORY,
11
12
         INCLUDING BUT NOT LIMITED TO WARRANTIES OF MERCHANTABILITY, FITNESS FOR A
13
          PARTICULAR PURPOSE AND NON-INFRINGEMENT. ALL SUCH WARRANTIES ARE EXPRESSLY
         DISCLAIMED.
14
15
16
         TO THE MAXIMUM EXTENT PERMITTED NOT PROHIBITED BY LAW, NEITHER RENESAS
17
         ELECTRONICS CORPORATION NOR ANY OF ITS AFFILIATED COMPANIES SHALL BE LIABLE
         FOR ANY DIRECT, INDIRECT, SPECIAL, INCIDENTAL OR CONSEQUENTIAL DAMAGES
18
19
         FOR ANY REASON RELATED TO THIS SOFTWARE, EVEN IF RENESAS OR ITS
20
         AFFILIATES HAVE BEEN ADVISED OF THE POSSIBILITY OF SUCH DAMAGES.
21
2.2
         Renesas reserves the right, without notice, to make changes to this
23
         software and to discontinue the availability of this software.
24
        By using this software, you agree to the additional terms and
25
         conditions found by accessing the following link:
26
         http://www.renesas.com/disclaimer
      ********************
2.7
28
         Copyright (C) 2011 Renesas Electronics Corporation. All rights reserved.
      29
30
         System Name : SH7268/SH7269 Firm Update Sample Program
        File Name : ld_main.c
31
32
         Abstract : loader main
                   : 1.00.00
         Version
33
                  : SH7268/SH7269
34
         Device
         Tool-Chain : High-performance Embedded Workshop (Ver.4.07.00).
35
                    : C/C++ compiler package for the SuperH RISC engine family
36
37
                                             (Ver.9.03 Release02).
      * OS
38
                   : None
39
        H/W Platform: ROK57269(CPU board)
         Description :
40
      ***********************
41
                   : Jul.06,2011 Ver.1.00.00
42
         History
      *************************************
43
44
      #include <stdio.h>
45
      #include <string.h>
46
      #include <machine.h>
      #include "iodefine.h"
47
48
      #include "serial_flash.h"
49
```

## 4.1.4 Loader Program Listing "Id\_main.c" (2)

```
50
       /* ==== macro defined ==== */
51
       #define FPSCR_INIT 0x00040001
                                                /* Value to set in the FPSCR register */
       #define INT_MASK
                           0x00000F0
                                                /* Value to set in the SR register
52
53
                                                (for masking the interrupt) */
54
       #define APROG_TOP_SFLASH 0x00002000
55
                                                /* Start address of the application program */
56
                                                 /* (serial flash memory) */
57
58
       #define APPINFO_TOP
                           APROG_TOP_SFLASH
                                                    /* Address the appinfo.app_top is located */
       #define APPINFO_END
                            (APROG_TOP_SFLASH + 4) /* Address the appinfo.app_end is located */
59
60
62
       /* ==== prototype declaration ==== */
       void main(void);
63
64
       void get_appinfo( unsigned long *app_top_addr,unsigned long *app_end_addr);
65
       void app_prog_transfer(unsigned long app_top_addr,unsigned long app_end_addr);
       void system_down(void);
66
67
68
       extern void jmp_app_prog(unsigned long app_top_addr);
69
       extern void io_set_cpg(void);
       extern void sf_byte_read_long(unsigned long addr, unsigned long *buf, int size);
70
71
72
       /* ==== external data ==== */
73
       extern unsigned long DUMMY_Vectors;
74
75
```

## 4.1.5 Loader Program Listing "Id\_main.c" (3)

```
76
77
       * ID
       * Outline : Loader program main
78
79
       * Include : #include "serial_flash.h"
       * Declaration : void main(void);
80
81
       * Description : Refers the data in the appinfo to transfer the application program
82
                  : to the large-capacity internal RAM, and jumps to the entry function
8.3
                  : of the application program.
84
      * Argument : void
85
       * Return Value: void
       86
87
      void main(void)
88
89
       unsigned long app_top,app_end;
90
91
      /* Sets the FPSCR */
92
       set_fpscr(FPSCR_INIT);
93
94
95
       /* Sets the tentative VBR */
96
       set_vbr((void *)(&DUMMY_Vectors));
97
98
       /* Masks the interrupt */
99
      set_cr(INT_MASK);
100
       /* Sets the CPG */
101
102
       io_set_cpg();
103
104
       /* Sets the SPIBSC */
105
      sf_init_serial_flash_spibsc();
106
107
      /* Retrieves the appinfo */
108
       get_appinfo(&app_top,&app_end);
109
110
      sf_allocate_exspace_spibsc();
111
112
       /* Jumps to the application program */
113
      jmp_app_prog(app_top);
114
      while(1){}
115
        /* LOOP */
116
117
       }
118
      }
119
```

## 4.1.6 Loader Program Listing "Id\_main.c" (4)

```
120
121
      * ID
      * Outline : Retrieve the appinfo
122
      * Include : #include "serial_flash.h"
123
124
       * Declaration : void get_appinfo (unsigned long *app_top_addr,
125
                                    unsigned long *app_end_addr);
      * Description : Retrieves the appinfo.
126
127
          : Retrieves the appinfo.top from H'2000 to H'2003 in serial flash
128
                  : memory, and stores it in the address specified by the first
                  : argument. This function also retrieves the appinfo.end from
129
                  : H'2004 to H'2007 in serial flash memory, and stores it in the
130
131
                   : address specified by the second argument.
132
       * Argument : unsigned long app_top_addr ; O : Start address of the application
133
                                                  program at destination
134
                   : unsigned long app_end_addr ; O : End address of the application
135
                                                  program at destination
      * Return Value: void
136
      ******************************
137
138
      void get_appinfo( unsigned long *app_top_addr,unsigned long *app_end_addr)
139
140
141
       /* Retrieves the appinfo.top */
       sf_byte_read_spibsc(APPINFO_TOP, (unsigned char *)app_top_addr, 4);
142
143
       /* Retrieves the appinfo.end */
144
145
       sf_byte_read_spibsc(APPINFO_END, (unsigned char *)app_end_addr, 4);
146
147
    }
148
```

## 4.1.7 Loader Program Listing "Id\_main.c" (5)

```
149
150
151
      * Outline
                : Transfer the application program
      * Include : #include "serial_flash.h"
152
153
      * Declaration : void app_prog_transfer(unsigned long app_top_addr,
154
                                      unsigned long app_end_addr);
155
      * Description : Calculates the size of the application program, and transfers
156
                : the application program from serial flash memory to the
                 : large-capacity internal RAM. (Rounds up the allocation size of the
157
158
                 : application program to multiples of 4 to transfer in longword.)
      * Argument : unsigned long app_top_addr ; I : Start address of the application
159
160
                                                program at destination
161
                  : unsigned long app_end_addr ; I : End address of the application
162
                                                at destination
163
      * Return Value: void
      *************************
164
165
     void app_prog_transfer(unsigned long app_top_addr,unsigned long app_end_addr)
166
167
      unsigned long app_prog_size;
168
       /* Calculates the size of the application program */
169
170
      app_prog_size = app_end_addr - app_top_addr;
171
     if( ( app_prog_size & 0x00000003 ) != 0 ){
       app_prog_size &= 0xFFFFFFFC;
172
       app_prog_size += 4;
                            /* Rounds up the allocation size of the application
173
174
                              program to multiples of 4. */
175
176
177
      /* Loads the application program in the large-capacity internal RAM */
178
     sf_byte_read_spibsc(APROG_TOP_SFLASH, (unsigned char *)app_top_addr, app_prog_size);
179
180
     }
181
     182
183
      * Outline
184
                 : Terminate the system
185
      * Include
186
      * Declaration : void system_down(void);
187
      * Description : This function contains the infinite loop.
                 : As this is registered in the DUMMY_Vectors table, this is
188
189
                  : called when an exception occurs while the loader program
190
                  : is operating.
191
      * Argument
                  : void
192
     * Return Value: void
      193
194
    void system down(void)
195
     {
196
     while(1){}
197
      /* System error */
198
      }
199
     }
200
201
     /* End of File */
```

## 4.2 Application Program

### 4.2.1 Application Program Listing "main.c"(1)

```
1
2
         DISCLAIMER
3
4
        This software is supplied by Renesas Electronics Corporation and is only
5
        intended for use with Renesas products. No other uses are authorized.
6
         This software is owned by Renesas Electronics Corporation and is protected under
8
         all applicable laws, including copyright laws.
9
10
         THIS SOFTWARE IS PROVIDED "AS IS" AND RENESAS MAKES NO WARRANTIES
11
         REGARDING THIS SOFTWARE, WHETHER EXPRESS, IMPLIED OR STATUTORY,
         INCLUDING BUT NOT LIMITED TO WARRANTIES OF MERCHANTABILITY, FITNESS FOR A
12
         PARTICULAR PURPOSE AND NON-INFRINGEMENT. ALL SUCH WARRANTIES ARE EXPRESSLY
13
14
         DISCLAIMED.
15
         TO THE MAXIMUM EXTENT PERMITTED NOT PROHIBITED BY LAW, NEITHER RENESAS
16
17
         ELECTRONICS CORPORATION NOR ANY OF ITS AFFILIATED COMPANIES SHALL BE LIABLE
18
         FOR ANY DIRECT, INDIRECT, SPECIAL, INCIDENTAL OR CONSEQUENTIAL DAMAGES
         FOR ANY REASON RELATED TO THIS SOFTWARE, EVEN IF RENESAS OR ITS
19
20
         AFFILIATES HAVE BEEN ADVISED OF THE POSSIBILITY OF SUCH DAMAGES.
21
22
         Renesas reserves the right, without notice, to make changes to this
2.3
         software and to discontinue the availability of this software.
24
        By using this software, you agree to the additional terms and
25
         conditions found by accessing the following link:
26
        http://www.renesas.com/disclaimer
      ********************
27
28
         Copyright (C) 2011 Renesas Electronics Corporation. All rights reserved.
29
      System Name : SH7268/SH7269 Sample Program
30
31
      * File Name : main.c
        Abstract : Sample Program Main
32
33
        Version
                  : 1.00.00
                  : SH7268/SH7269
        Device
34
        Tool-Chain : High-performance Embedded Workshop (Ver.4.07.00).
35
36
                   : C/C++ compiler package for the SuperH RISC engine family
37
                                            (Ver.9.03Release02).
        OS
38
                  : None
39
        H/W Platform: ROK57269(CPU board)
40
        Description:
      *********************
41
         History
                  : Jul.06,2011 Ver.1.00.00
42
      43
44
      #include <stdio.h>
45
      #include <string.h>
46
      #include <machine.h>
47
      #include "iodefine.h"
      #include "r0k57269.h"
48
49
```

## 4.2.2 Application Program Listing "main.c" (2)

```
50
     /* ==== prototype declaration ==== */
51
     void main(void);
     void io_init_cmt0(void);
52
53
     void int_cmt_cmi0(void);
     /* ==== Global variable ==== */
55
56
     57
     /****************************
58
      * ID
59
      * Outline
              : main
60
61
      *_____
62
      * Include
63
64
      * Declaration : void main(void);
65
      * Description :
66
      *_____
67
68
69
70
      * Return Value: void
71
      *_____
72
               : None
      73
74
     void main(void)
75
76
      puts("\nSH7269 CPU Board Sample Program. Ver.0.02.00");
77
      puts("Copyright (C) 2010(2011) Renesas Electronics Corporation. All rights eserved.");
78
     puts("\n");
79
80
      /* ==== initial LED port ==== */
      g_led_onoff = 1;
81
82
      led_init();
                              /* LED Initialization */
83
      /* ==== start timer ==== */
84
85
      io_init_cmt0();
                               /* CMT Initialization */
86
87
      /* ==== Setting of interrupt priority level ==== */
      INTC.IPR12.BIT._CMT0 = 0x1;  /* CMI Priority level of interrupt = 1 */
88
89
90
      while(1){
91
          /* loop */
92
       }
93
     }
```

## 4.2.3 Application Program Listing "main.c"(3)

```
95
96
     * ID
     * Outline : CMTO setting
97
     *_____
98
99
              : #include "iodefine.h"
100
101
     * Declaration : void io_init_cmt0(void) ;
102
     *_____
103
     * Description : CMTO is set as a fixed cycle of about 500ms timer.
     *_____
104
     * Argument
              : void
105
106
     *_____
107
     * Return Value: void
108
     * Note : None
109
     *********************
110
111
    void io_init_cmt0(void)
112
113
       /* ---- STBCR7 setting ---- */
114
       CPG.STBCR7.BIT.MSTP72 = 0;
                            /* Module standby clear */
115
116
      /* ==== CMT0 setting ==== */
117
       /* ---- CMSTR setting ---- */
118
       CMT.CMSTR.BIT.STR0 = 0;
                                /* Count stop */
119
       /* ---- CMCSR0 setting ---- */
120
121
       CMT.CMCSR0.WORD = 0 \times 0043;
                               /* Pclock/512 */
122
      /* ---- CMCNT0 setting ---- */
123
       CMT.CMCNT0.WORD = 0 \times 0000;
                               /* Timer counter clear */
125
      /* ---- CMCOR0 setting ---- */
126
127
       CMT.CMCOR0.WORD = 0x7f08/5;
                               /* 500/5=100ms */
128
     /* ---- CMSTR setting ---- */
129
130
       CMT.CMSTR.BIT.STR0 = 0x1;
                               /* Count start */
131
132
    }
133
```

## 4.2.4 Application Program Listing "main.c"(4)

```
134
135
     * ID
     * Outline : CMI interrupt
136
     *_____
137
138
              : #include "iodefine.h"
139
140
     * Declaration : void int_cmt_cmi0(void);
     *-----
142
     * Description : The CMF flag is cleared, and the output of
              : LED of each 0.5sec is reversed.
143
     *_____
144
     * Argument
              : void
146
147
     * Return Value: void
148
149
     * Note : None
150
151
     void int_cmt_cmi0(void)
152
153
     /* ====CMF Clearness of flag ==== */
154
155
     CMT.CMCSR0.BIT.CMF = 0;
156
157
     /* ==== PORT Reversing output(LED blinking) ==== */
      g_led_onoff ^= 1;
158
159
      if(g_led_onoff == 0){
160
      led_on(ID_LED1);
      led_on(ID_LED2);
161
    }
162
    else{
163
      led_off(ID_LED1);
164
165
      led_off(ID_LED2);
166
167
168
169
    /* End of File */
```

# 4.2.5 Application Program Listing "appinfo.c"(1)

```
2
        DISCLAIMER
3
4
        This software is supplied by Renesas Electronics Corporation and is only
         intended for use with Renesas products. No other uses are authorized.
6
7
         This software is owned by Renesas Electronics Corporation and is protected under
8
         all applicable laws, including copyright laws.
         THIS SOFTWARE IS PROVIDED "AS IS" AND RENESAS MAKES NO WARRANTIES
10
11
         REGARDING THIS SOFTWARE, WHETHER EXPRESS, IMPLIED OR STATUTORY,
12
         INCLUDING BUT NOT LIMITED TO WARRANTIES OF MERCHANTABILITY, FITNESS FOR A
13
         PARTICULAR PURPOSE AND NON-INFRINGEMENT. ALL SUCH WARRANTIES ARE EXPRESSLY
         DISCLAIMED.
14
15
16
         TO THE MAXIMUM EXTENT PERMITTED NOT PROHIBITED BY LAW, NEITHER RENESAS
         ELECTRONICS CORPORATION NOR ANY OF ITS AFFILIATED COMPANIES SHALL BE LIABLE
17
         FOR ANY DIRECT, INDIRECT, SPECIAL, INCIDENTAL OR CONSEQUENTIAL DAMAGES
18
19
         FOR ANY REASON RELATED TO THIS SOFTWARE, EVEN IF RENESAS OR ITS
2.0
         AFFILIATES HAVE BEEN ADVISED OF THE POSSIBILITY OF SUCH DAMAGES.
21
22
         Renesas reserves the right, without notice, to make changes to this
         software and to discontinue the availability of this software.
23
        By using this software, you agree to the additional terms and
2.4
25
         conditions found by accessing the following link:
26
         http://www.renesas.com/disclaimer
      ********************
2.8
         Copyright (C) 2011 Renesas Electronics Corporation. All rights reserved.
      29
         System Name : SH7268/SH7269 Sample Program
        File Name : appinfo.c
31
        Abstract : Generate the application program transfer information (appinfo).
32
                  : 1.00.00
33
         Version
                  : SH7268/SH7269
35
         Tool-Chain : High-performance Embedded Workshop (Ver.4.07.00).
36
                   : C/C++ compiler package for the SuperH RISC engine family
37
                                           (Ver.9.03 Release02).
38
                   : None
39
        H/W Platform: ROK57269(CPU board)
40
         Description :
      ************************
41
42
                  : Jul.06,2011 Ver.1.00.00
         History
      43
```

# 4.2.6 Application Program Listing "appinfo.c"(2)

```
44
        #include "appinfo.h"
45
        #pragma section APPINFO
46
47
48
        static APPINFO appinfo = {
          \_sectop("DAPPINFO"), /* Start address in the start section of the application */
49
50
                                     /* program (program area, constant area, and initialized */
51
                                     /* data area). */
52
          __secend("PCACHE")
                                     /\,{}^{\star} End address in the end section of the application {}^{\star}/\,
53
                                     / \, ^{\star} program (program area, constant area, and initialized ^{\star} /
54
55
                                     /* data area) */
56
        };
57
        /* End of File */
58
59
```

# 4.2.7 Application Program Listing "appinfo.h"

```
1
2
         DISCLAIMER
3
        This software is supplied by Renesas Electronics Corporation and is only
4
5
         intended for use with Renesas products. No other uses are authorized.
6
7
         This software is owned by Renesas Electronics Corporation and is protected under
8
          all applicable laws, including copyright laws.
9
10
         THIS SOFTWARE IS PROVIDED "AS IS" AND RENESAS MAKES NO WARRANTIES
          REGARDING THIS SOFTWARE, WHETHER EXPRESS, IMPLIED OR STATUTORY,
11
12
          INCLUDING BUT NOT LIMITED TO WARRANTIES OF MERCHANTABILITY, FITNESS FOR A
13
          PARTICULAR PURPOSE AND NON-INFRINGEMENT. ALL SUCH WARRANTIES ARE EXPRESSLY
14
          DISCLAIMED.
15
16
         TO THE MAXIMUM EXTENT PERMITTED NOT PROHIBITED BY LAW, NEITHER RENESAS
17
         ELECTRONICS CORPORATION NOR ANY OF ITS AFFILIATED COMPANIES SHALL BE LIABLE
          FOR ANY DIRECT, INDIRECT, SPECIAL, INCIDENTAL OR CONSEQUENTIAL DAMAGES
18
19
          FOR ANY REASON RELATED TO THIS SOFTWARE, EVEN IF RENESAS OR ITS
20
          AFFILIATES HAVE BEEN ADVISED OF THE POSSIBILITY OF SUCH DAMAGES.
21
2.2
         Renesas reserves the right, without notice, to make changes to this
23
          software and to discontinue the availability of this software.
24
        By using this software, you agree to the additional terms and
25
         conditions found by accessing the following link:
26
         http://www.renesas.com/disclaimer
      ********************
2.7
28
         Copyright (C) 2011 Renesas Electronics Corporation. All rights reserved.
      29
30
         System Name : SH7268/SH7269 Sample Program
        File Name : appinfo.h
31
32
         Abstract : Header file of the application program transfer information (appinfo).
                   : 1.00.00
33
         Version
                  : SH7268/SH7269
34
         Device
         Tool-Chain : High-performance Embedded Workshop (Ver. 4.07.00).
35
                    : C/C++ compiler package for the SuperH RISC engine family
36
37
                                             (Ver.9.03 Release02).
      * OS
38
                   : None
39
        H/W Platform: ROK57269(CPU board)
         Description :
40
      ***********************
41
                   : Jul.06,2011 Ver.1.00.00
42
         History
      ********************************
43
      #ifndef __APPINFO_H_
44
45
      #define __APPINFO_H__
46
47
      typedef struct appinfo_t {
       void *app_top; /* Start address of the application program */
48
49
                           /* End address of the application program */
       void *app_end;
      } APPINFO;
50
51
52
      #endif /* __APPINFO_H__ */
53
      /* End of File */
```

#### 4.3 Dow nloader

# 4.3.1 Downloader Program Listing "downloader.hdc" (1)

```
1
2
3
      #*
      #*
4
         This software is supplied by Renesas Electronics Corporation and is only
5
          intended for use with Renesas products. No other uses are authorized.
6
      #*
7
      #*
          This software is owned by Renesas Electronics Corporation and is protected under
8
      #*
          all applicable laws, including copyright laws.
9
      #*
10
      #*
          THIS SOFTWARE IS PROVIDED "AS IS" AND RENESAS MAKES NO WARRANTIES
      #*
          REGARDING THIS SOFTWARE, WHETHER EXPRESS, IMPLIED OR STATUTORY,
11
12
      #*
          INCLUDING BUT NOT LIMITED TO WARRANTIES OF MERCHANTABILITY, FITNESS FOR A
13
          PARTICULAR PURPOSE AND NON-INFRINGEMENT. ALL SUCH WARRANTIES ARE EXPRESSLY
14
      #*
          DISCLAIMED.
15
      #*
      #*
         TO THE MAXIMUM EXTENT PERMITTED NOT PROHIBITED BY LAW, NEITHER RENESAS
16
17
      #*
          ELECTRONICS CORPORATION NOR ANY OF ITS AFFILIATED COMPANIES SHALL BE LIABLE
      #*
          FOR ANY DIRECT, INDIRECT, SPECIAL, INCIDENTAL OR CONSEQUENTIAL DAMAGES
18
19
      #*
          FOR ANY REASON RELATED TO THIS SOFTWARE, EVEN IF RENESAS OR ITS
          AFFILIATES HAVE BEEN ADVISED OF THE POSSIBILITY OF SUCH DAMAGES.
20
21
      #*
2.2
      #*
          Renesas reserves the right, without notice, to make changes to this
23
      #*
          software and to discontinue the availability of this software.
24
      #* By using this software, you agree to the additional terms and
      #*
25
         conditions found by accessing the following link:
      #*
26
         http://www.renesas.com/disclaimer
      2.7
28
         Copyright (C) 2011 Renesas Electronics Corporation. All rights reserved.
      29
30
      #* System Name : SH7268/SH7269 Firm Update Sample Program
      #* File Name : downloader.hdc
31
      #* Abstract : ダウンローダ用バッチファイル
32
                   : 1.00.00
      #* Version
33
                  : SH7269/SH7269
         Device
34
      #*
35
      #*
          Tool-Chain : High-performance Embedded Workshop (Ver.4.07.00).
      #*
36
                   : C/C++ compiler package for the SuperH RISC engine family
37
      #*
                                             (Ver.9.03Release02).
      #* OS
                   : None
38
      #*
39
         H/W Platform: ROK57269(CPU board)
      #*
40
         Description :
      #*****************
41
42
         History : Jul.06,2011 Ver.1.00.00
      43
44
45
46
     tcl enable
47
48
```

### 4.3.2 Downloader Program Listing "downloader.hdc" (2)

```
49
       #Macro downloader -Start
50
       proc init_hardware {} {
51
52
          # set CPG
         MF H'FFFE0010 H'FFFE0011 H'1015 WORD
53
54
55
         # set SYSCR5
56
         MF H'FFFE0428 H'FFFE0428 H'OF BYTE
57
       }
58
59
       proc downloader {} {
60
61
         # reset CPU
62
        reset
63
64
         # init_hardware call routines
65
         init_hardware
66
          #download all [Download modules] in High-performance Embedded Workshop
67
68
         file_load_all
69
70
          #permit user stack (to use software breakpoint)
71
         sh2a_sbstk enable
72
73
          # set software break point in _halt(refer to main.c)
74
          set_disassembly_soft_break _halt set
75
76
          # set software break point in _error(refer to main.c)
77
          set_disassembly_soft_break _error set
78
79
          # execute _downloader(refer to downloader.src). Wait till stops
80
          go wait _downloader
81
82
          # clear software break point set in _halt
83
          set_disassembly_soft_break _halt clear
84
85
          # clear the software break point set in _error
86
          set_disassembly_soft_break _error clear
87
88
       }
89
90
       downloader
91
        #Macro downloader -End
92
93
94
       #Note: "tcl", "reset", "file_load", "sh2a_sbstk", "set_disassembly_soft_break", "go" are the
95
96
       commands of #High-performance Embedded Workshop and E10A-USB emulator. For the details of
97
       commands, see the Manual..
98
        # /* End of File */
99
```

# 4.3.3 Downloader Program Listing "dl\_entry.src" (1)

```
1
        DISCLAIMER
3
     ; *
     ; *
        This software is supplied by Renesas Electronics Corporation and is only
5
         intended for use with Renesas products. No other uses are authorized.
6
     ; *
7
     ; *
         This software is owned by Renesas Electronics Corporation and is protected under
8
    ; *
         all applicable laws, including copyright laws.
9
10
         THIS SOFTWARE IS PROVIDED "AS IS" AND RENESAS MAKES NO WARRANTIES
   ; *
11
     ; *
         REGARDING THIS SOFTWARE, WHETHER EXPRESS, IMPLIED OR STATUTORY,
12
         INCLUDING BUT NOT LIMITED TO WARRANTIES OF MERCHANTABILITY, FITNESS FOR A
13
     ; *
         PARTICULAR PURPOSE AND NON-INFRINGEMENT. ALL SUCH WARRANTIES ARE EXPRESSLY
14
     ; *
         DISCLAIMED.
15
     ; *
16
         TO THE MAXIMUM EXTENT PERMITTED NOT PROHIBITED BY LAW, NEITHER RENESAS
17
     ; *
         ELECTRONICS CORPORATION NOR ANY OF ITS AFFILIATED COMPANIES SHALL BE LIABLE
     ; *
         FOR ANY DIRECT, INDIRECT, SPECIAL, INCIDENTAL OR CONSEQUENTIAL DAMAGES
18
19
     ;*
         FOR ANY REASON RELATED TO THIS SOFTWARE, EVEN IF RENESAS OR ITS
20
     ; *
         AFFILIATES HAVE BEEN ADVISED OF THE POSSIBILITY OF SUCH DAMAGES.
21
     ; *
   ; *
22
         Renesas reserves the right, without notice, to make changes to this
23
   ; *
         software and to discontinue the availability of this software.
24
   ; *
        By using this software, you agree to the additional terms and
25
    ;*
         conditions found by accessing the following link:
26
     ; *
         http://www.renesas.com/disclaimer
     27
2.8
         Copyright (C) 2010(2011) Renesas Electronics Corporation. All rights reserved.
    29
30
   ;* System Name : SH7268/SH7269 Firm Update Sample Program
    ;* File Name : dl_entry.src
32
     ; *
        Abstract : downloader start up
                  : 0.03.00
33
     ; *
        Version
                  : SH7268/SH7269
34
     ; *
35
     ; *
         Tool-Chain : High-performance Embedded Workshop (Ver.4.07.00).
36
     ; *
                  : C/C++ compiler package for the SuperH RISC engine family
37
   ; *
                                           (Ver.9.03Release02).
38
   ; *
        OS
                  : None
   ; *
        H/W Platform: ROK57269(CPU board)
39
40
     ; *
        Description :
     41
         History : Sep.06,2010 Ver.0.01.00
42
     ; *
     ; *
                  : Apr.27,2011 Ver.0.02.00 change comment
43
44
                   : May.08,2011 Ver.0.03.00 change comment
```

# 4.3.4 Downloader Program Listing "dl\_entry.src" (2)

```
.SECTION ENTRY, CODE, ALIGN = 4
       .IMPORT _PowerON_Reset_PC
47
48
49
      _downloader:
        MOV.L STACK_POINTER,R15 ; setting stack pointer
MOV.L MAIN_PROGRAM,R0 ; get entry address of downloader
50
51
       JMP @R0
                                     ; jump to entry address of downloader
52
53
      NOP
54
       .ALIGN 4
55
56
     MAIN_PROGRAM:
57
        .DATA.L _PowerON_Reset_PC ; entry address of downloader
58
    STACK_POINTER:
59
60
       .DATA.L H'FFF84000 ; stack pointer of downloader(R15)
61
62
      .pool
63
      .end
64
65
      ;/* End of File */
```

### 4.3.5 Downloader Program List "dl\_main.c" (1)

```
/*****************************
2
        DISCLAIMER
3
4
        This software is supplied by Renesas Electronics Corporation and is only
          intended for use with Renesas products. No other uses are authorized.
6
7
         This software is owned by Renesas Electronics Corporation and is protected under
8
          all applicable laws, including copyright laws.
         THIS SOFTWARE IS PROVIDED "AS IS" AND RENESAS MAKES NO WARRANTIES
10
11
          REGARDING THIS SOFTWARE, WHETHER EXPRESS, IMPLIED OR STATUTORY,
12
          INCLUDING BUT NOT LIMITED TO WARRANTIES OF MERCHANTABILITY, FITNESS FOR A
13
          PARTICULAR PURPOSE AND NON-INFRINGEMENT. ALL SUCH WARRANTIES ARE EXPRESSLY
         DISCLAIMED.
14
15
16
         TO THE MAXIMUM EXTENT PERMITTED NOT PROHIBITED BY LAW, NEITHER RENESAS
          ELECTRONICS CORPORATION NOR ANY OF ITS AFFILIATED COMPANIES SHALL BE LIABLE
17
          FOR ANY DIRECT, INDIRECT, SPECIAL, INCIDENTAL OR CONSEQUENTIAL DAMAGES
18
19
          FOR ANY REASON RELATED TO THIS SOFTWARE, EVEN IF RENESAS OR ITS
2.0
          AFFILIATES HAVE BEEN ADVISED OF THE POSSIBILITY OF SUCH DAMAGES.
21
22
          Renesas reserves the right, without notice, to make changes to this
23
          software and to discontinue the availability of this software.
         By using this software, you agree to the additional terms and
2.4
25
          conditions found by accessing the following link:
26
          http://www.renesas.com/disclaimer
      ******************
2.7
28
         Copyright (C) 2011 Renesas Electronics Corporation. All rights reserved.
      29
         System Name : SH7268/SH7269 Firm Update Sample Program
        File Name : dl_main.c
31
         Abstract : downloader main
32
                   : 1.00.00
33
         Version
                   : SH7268/SH7269
35
         Tool-Chain : High-performance Embedded Workshop (Ver.4.07.00).
36
                    : C/C++ compiler package for the SuperH RISC engine family
37
                                             (Ver.9.03 Release02).
38
                    : None
39
         H/W Platform: ROK57269(CPU board)
40
         Description :
      *******************
41
42
                   : Jul.06,2011 Ver.1.00.00
         History
      ******************************
43
44
      #include <stdio.h>
45
      #include <string.h>
      #include <machine.h>
46
      #include "iodefine.h"
47
      #include "serial_flash.h"
48
49
```

# 4.3.6 Downloader Program List "dl\_main.c" (2)

```
/* ==== macro defined ==== */
50
51
       #define SECTOR_SIZE
                                SF_SECTOR_SIZE
                                                    /* Sector size */
       #define SECTOR_NUM
                                SF_NUM_OF_SECTOR /* Total number of sectors in the device */
52
53
       #define DEVICE_SIZE
                                 (SECTOR_SIZE * SECTOR_NUM) /* Device size */
55
       #if (SFLASH DUAL == 0)
56
       #define L_PROG_SIZE
                                 8192
                                                    /* Loader program size
57
       #else
58
       #define L_PROG_SIZE
                                 4096
                                                    /* Loader program size
59
       #endif
                                                     /* Source address of the loader program */
60
       #define L_PROG_SRC
                                 0xFFF80000
61
       #define L_PROG_DST
                                  0x00000000
                                                /* Destination address of the loader program */
62
       #define APROG_TOP_SFLASH 0x00002000
                                                /* Start address of the application program */
63
64
65
       #define APROG_TOP_RAM
                                 0x1C002000
                                                /* Start address of the application program */
                                                /* When changing the start section of the */
66
67
                                                /* application program, change this definition */
68
69
       #define APPINFO_TOP
                                 APROG_TOP_RAM
                                                    /* Address the appinfo.app_top is located */
70
       #define APPINFO END
                            ( APROG_TOP_RAM + 4 ) /* Address the appinfo.app_end is located */
71
72
       /* ==== prototype declaration ==== */
73
       /*** User API ****/
74
       void main(void);
75
76
       static void halt(void);
77
       static void error(void);
78
       static void init_erase_flag(void);
79
       static int Is_erased_sector(unsigned long sector_no);
       static void set_erase_flag(unsigned long sector_no);
80
       static int write_prog_data(unsigned char *program_data, unsigned long sflash_addr,
81
82
                             unsigned long size);
       /*** data ***/
84
85
       static unsigned char sflash_erase_flag[SECTOR_NUM];/* 0: sector not erased,1: sector
```

# 4.3.7 Downloader Program List "dl\_main.c" (3)

```
86
      87
       * ID
88
89
       * Outline : Downloader main
90
       * Include
       * Declaration : void main(void);
91
92
       * Description : Writes the loader program and application program in serial
93
                   : flash memory as the following procedures.
94
                   : 1. Mask the interrupt while the downloader is operating.
                   : 2. Initialize the RSPIO.
95
96
                   : 3. Disable the software protection in serial flash memory.
97
                   : 4. Write the loader program in serial flash memory.
98
                    : 5. Write the application program in serial flash memory.
       * Argument
                   : void
99
100
       * Return Value: void
       101
102
      void main(void)
103
104
        unsigned long app_top_addr,app_end_addr,app_prog_size;
105
106
107
       /* Initializes the erase flag */
108
       init_erase_flag();
109
       /* Initializes the SPIBSC */
110
       sf_init_serial_flash_spibsc();
111
112
       /* Disables the software protection in serial flash memory */
113
114
       sf_protect_ctrl_spibsc(SF_REQ_UNPROTECT);
115
       /* Writes the loader program */
116
117
       if( write_prog_data( (unsigned char *)L_PROG_SRC, L_PROG_DST, L_PROG_SIZE) < 0 ){</pre>
118
119
120
121
        /* Retrieves the start address and end address from the application program
122
         transfer information (appinfo) */
123
        app_top_addr = *(volatile unsigned long *)APPINFO_TOP;
124
        app_end_addr = *(volatile unsigned long *)APPINFO_END;
125
       /* Calculates the size of the application program */
126
        app_prog_size = app_end_addr - app_top_addr;
127
```

# 4.3.8 Downloader Program List "dl\_main.c" (4)

```
128
        /* Writes the application program */
129
       if( write_prog_data((unsigned char *)APROG_TOP_RAM,APROG_TOP_SFLASH, app_prog_size)<0){
130
131
          error();
132
133
134
       /* Enables the software protection in serial flash memory */
135
       sf_protect_ctrl_spibsc(SF_REQ_PROTECT);
136
        /* Exits the downloader */
137
      halt();
138
139
```

#### 4.3.9 Downloader Program List "dl\_main.c" (5)

```
140
      141
      * ID
143
      * Outline : Write the program data
      * Include
144
145
      * Declaration : int write_prog_data(unsigned char *program_data,
146
                                     unsigned long sflash_addr, unsigned long size);
147
       * Description : Writes the program data as the following procedures.
148
           : 1. Erase the target sector when it is not erased.
149
                  : 2. Write the program data in serial flash memory.
150
                  : 3. Reads the data in serial flash memory and compare it with the
151
                     provided data.
      * Argument : unsigned char *program_data ; I : Start address of the program data
152
153
                  154
                                                        serial flash memory
                  : unsigned long size ; I : Write size
155
156
      * Return Value: Equal or bigger than 0: Success
157
         : Less than 0: Error
      ******************************
158
159
     int write_prog_data(unsigned char *program_data, unsigned long sflash_addr, unsigned long
      size)
160
161
     unsigned long sector_no;
162
      unsigned long saddr;
163
       unsigned long sz;
       unsigned char read data[2];
164
       unsigned char *w_p;
165
166
       int wr_size;
167
      int rd_size;
      int bsz;
168
169
170
       bsz = 1;
171
172
       /* ==== Copies the value from the argument to the local variable ==== */
173
       saddr = sflash_addr;
174
       sz = size;
175
       w_p = program_data;
176
177
       /* ==== Writes data in serial flash memory ==== */
178
       while(sz > 0){
        if(sz > ((256 * bsz) - (saddr % (256 * bsz)))){
179
180
            wr_size = (int)((256 * bsz) - (saddr % (256 * bsz)));
181
        }
182
         else{
183
          wr_size = (int)sz;
184
185
186
         sector_no = saddr / (SECTOR_SIZE * bsz);
```

# 4.3.10 Downloader Program List "dl\_main.c" (6)

```
187
         if( Is_erased_sector(sector_no) == 0 ){ /* When it is not erased */
188
            sf_sector_erase_spibsc(sector_no);/* Erase */
189
190
             191
         }
192
193
         sf_byte_program_spibsc(saddr, w_p, wr_size );
194
                                          /* Writes data in units of */
195
                                           /* single byte */
196
         w_p += wr_size;
197
         saddr += wr_size;
198
         sz -= wr_size;
199
200
201
       /* ==== Verifies data (serial flash memory is programmed successfully) ==== */
       saddr = sflash_addr;
202
        sz = size;
203
204
        w_p = program_data;
205
206
       rd_size = 1;
       while(sz > 0){
207
208
        sf_byte_read_spibsc(saddr,read_data, rd_size);
209
                                      /* Reads the data written in */
210
                                     /* serial flash memory */
211
212
        if( w_p[0] != read_data[0] ){
213
           return -1;
                                       /* Returns an error when the data */
                                     /* unmatched */
214
215
        }
216
        w_p += rd_size;
217
        saddr += rd_size;
218
         sz -= rd_size;
219
220
221
      return 0;
2.2.2
    }
223
```

### 4.3.11 Downloader Program List "dl\_main.c" (7)

```
/************************
224
225
     * ID
     * Outline : Initialize the Erase Flag
226
227
      * Include
228
      * Declaration : static void init_erase_flag(void);
229
      * Description : Initializes the table sflash_erase_flag[].
230
      * Argument : void
231
      * Return Value: void
      ****************************
232
233
     static void init_erase_flag(void)
234
235
      int i;
236
      for( i=0; i < SECTOR_NUM ;i++){
237
238
       sflash_erase_flag[i] = 0;
     }
239
240
241
     * ID
243
244
      * Outline : Retrieve the Sector Erase Status
245
      * Include
      * Declaration : static int Is_erased_sector(unsigned long sector_no);
      * Description : Returns the information (not erased or eraser) of the
2.47
                : sector specified by the sector number.
248
      * Argument : unsigned long sector_no ; I : Sector number
249
250
      * Return Value: 1 : Sector in the specified address is already erased
                : 0 : Sector in the specified address is not erased
251
      *************************
252
     static int Is_erased_sector(unsigned long sector_no)
254
255
     return sflash_erase_flag[sector_no];
256
257
     /***************************
258
259
      * ID
260
      * Outline : Set the Erase Flag
261
      * Include
      * Declaration : static void set_erase_flag(unsigned long sector_no);
262
263
      * Description : Sets the erase flag to modify the information of the specified
264
                : sector as erased.
265
      * Argument
                : unsigned long sector_no ; I : Sector number
266
      * Return Value: void
      267
268
    static void set_erase_flag(unsigned long sector_no)
269
270
     sflash_erase_flag[sector_no] = 1;
271
272
```

#### 4.3.12 Downloader Program List "dl\_main.c" (8)

```
273
     * ID
     * Outline : Program stops (successful).
275
     * Include
276
277
      * Declaration : static void halt(void);
      * Description : When the downloader ends successfully, this function is called
278
279
               : to stop the program.
     * Argument : void
280
281
     * Return Value: void
282
      *************************
283
     static void halt(void)
284
       while(1){}
285
286
          /* When the downloader ends successfully, this function stops the program. */
287
288
289
     /*****************************
290
                :
291
      * Outline
292
                : Program stops (error).
293
      * Include
294
      * Declaration : static void error(void);
295
      * Description : When the downloader ends in error, this function is called
296
          : to stop the program.
297
     * Argument : void
     * Return Value: void
298
     ***********************
299
300
     static void error(void)
301 {
302
       while(1){}
303
        /* When the downloader ends in error, this function stops the program */
304
        }
305
     }
306
307
     /* End of File */
308
```

# 5. Using the Downloader

The downloader in this application is designed to operate with the combination of the High-performance embedded Workshop and the E10A-USB emulator. When using the downloader with other development environments, alter the program according to the usage environments.

Programs cannot be written in the serial flash memory by selecting the downloader module in the **Download** dialog box on the Debug menu. This section explains the procedures to write programs in the serial flash memory using the downloader in the applicable examples.

# 5.1 Sample Program Configuration

The sample program consists of three workspaces as listed in Table 11.

**Table 11 Sample Program Configuration** 

| Workspace Name            | Description                                                                                                    |
|---------------------------|----------------------------------------------------------------------------------------------------|
| sh7269_spibsc_downloader  | Builds the downloader in the project of this workspace                                                                                                    |
| sh7269_spibsc_loader_prog | Builds the loader program in the project of this workspace                                                                                                    |
| sh7269_spibsc_app         | Builds the application program in the project of this workspace. The downloader created in the [sh7269_spibsc_downloader] workspace, a batch file to boot the downloader, and the loader program created in the [sh7269_spibsc_loader_prog] workspace are registered in the project of this workspace. Use these items to write the loader program and application program in the serial flash memory. |

# 5.2 Writing Programs in the Serial Flash Memory

This section describes how to write the loader program and application program in the serial flash memory using the [sh7269\_spibsc\_app] workspace.

#### 5.2.1 Registering the Download Module and the Batch File

Figure 15 shows the directory configuration of the [sh7269\_spibsc\_app] workspace. Download modules (A, B, Cand E) and a batch file (D) in the figure are registered in the project. An attention is required to register the download modules A and B. A as abs file is downloaded only its debug information and B as mot file is downloaded on large-capacity RAM using offset specification as SPI multi I/O bus space does not allow downloading into it directly.

Figure 16 and Figure 17 show the download examples using in the sample programs.

```
¥sh 7269_ spibsc_app
                                  Workspace directory
 |-sh7269_spibsc_app
                                  Project directory
   |- debug
     |-sh 7269_spibsc_app.abs
                                  Application program execute file 1
     |-sh 7269_spibsc_app.mot
                                :--Application program execute file 2
                                  Directory to store the common include files
 |-inc
 |-src
                                  Directory to store the source files
 |- sflash_boot
                                  Directory to store the downloader and loader programs
  l-sh 7269 spibsc downloader.abs
                                  Downloader execute file -------C
   l- downloader. hdc
                                  Batch file to boot the downloader ------D
  |-sh7269_spibsc_loader_prog.abs : Loader program execute file ------E
```

Figure 15 [sh7269\_spibsc\_app] Workspace Directory Configuration

#### 1. Changing the download module

The download module setting is changed in the **Debug Settings** dialog box which is opened by selecting **Debug Setting** in the **Debug** menu of the High-performance Embedded Workshop.

For the procedure to register the download modules, refer to the High-performance Embedded Workshop User's Manual.

# 2. Changing the batch file

The batch file setting registered in the project is changed in the **Set Batch File** dialog box. The following procedure will open the **Set Batch File** dialog box. On the View menu in the High-performance Embedded Workshop, click the **Command Line** to open the **Command Line** window. Open the **Set Batch File** dialog box from the **Batch File** pop-up menu on the **Command Line** window.

For the procedure to register the batch file, refer to the High-performance Embedded Workshop User's Manual.

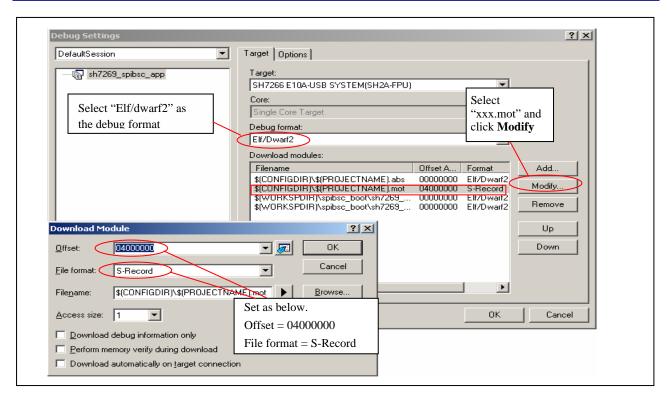

Figure 16 Example for Registering the Download Module as mot file

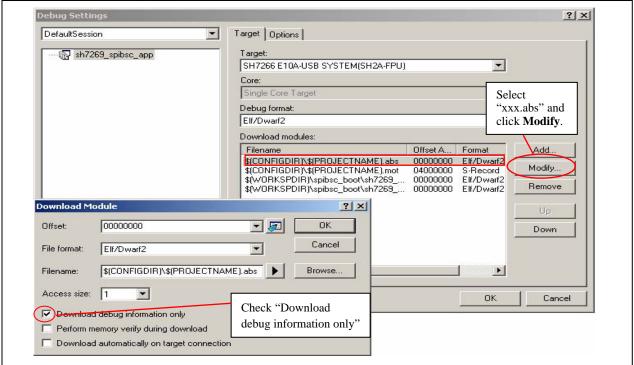

Figure 17 Example for Registering the Download Module as abs file

#### 5.2.2 **Procedures to Writing Programs**

This section describes how to write the loader program and the application program in the serial flash memory using the [sh7269\_spibsc\_app] workspace.

- 1. Copy the [sh7269\_spibsc\_app] workspace directory in C:\Workspace.
- 2. Double-click the [sh7269\_spibsc\_app].hws in the workspace directory to activate the High-performance Embedded Workshop.
- 3. On the Build menu in High-performance Embedded Workshop, select the Build All to build the project. The application program is generated.
- 4. On the **Debug** menu in High-performance Embedded Workshop, select the **Go** to connect with the target device.
- 5. After the connection establishment, select the Command Line on the View menu in High-performance Embedded Workshop to open the **Command Line** window as shown in Figure 18.
- 6. Click the **Run Batch** button in the **Command Line** window to execute the registered batch file [downloader.hdc].

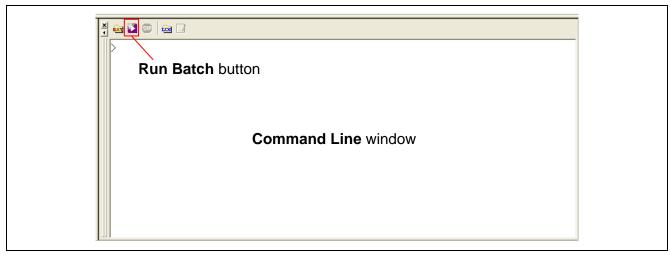

Figure 18 Command Line Window and Run Batch Button

- 7. When the batch file [downloader.hdc] is executed, all of the download modules registered in the workspace (loader program, application program, and downloader) are transferred to RAM to execute the downloader. As shown in Figure 19, the program counter stops at the \_halt, when the downloader ends normally. The program counter stops at the \_error, when the downloader ends in error. A source file may appear when the [sh7269\_spibsc\_downloader] workspace directory is copied in C:\Workspace.
- 8. When writing is completed successfully, the loader program and the application program can be executed after **Reset Go.**

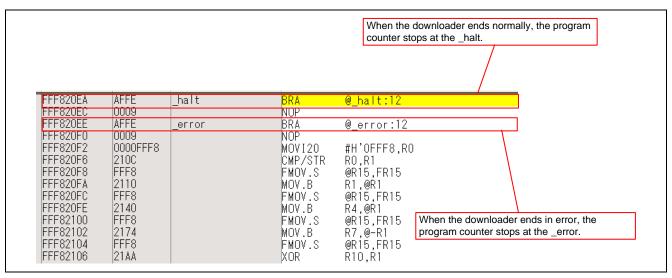

Figure 19 High-performance Embedded Workshop Window When the Downloader Ends

### 6. References

- Software Manual SH-2A/SH2A-FPU Software Manual Rev. 3.00
   The latest version can be downloaded from the Renesas Electronics website.
- User's Manual for Hardware SH7268 Group, SH7269 Group User's Manual: Hardware Rev. 1.00
   The latest version can be downloaded from the Renesas Electronics website.

# **Website and Support**

Renesas Electronics Website <a href="http://www.renesas.com/">http://www.renesas.com/</a>

Inquiries

http://www.renesas.com/inquiry

All trademarks and registered trademarks are the property of their respective owners.

# **Revision Record**

# Description

| Rev. | Date      | Page Sumi | mar y                       |
|------|-----------|-----------|-----------------------------|
| 1.00 | Jul 11.11 | _         | First edition issued        |
| 1.01 | Feb 16.12 | _         | Added sample code of SH726B |

# **General Precautions in the Handling of MPU/MCU Products**

The following usage notes are applicable to all MPU/MCU products from Renesas. For detailed usage notes on the products covered by this manual, refer to the relevant sections of the manual. If the descriptions under General Precautions in the Handling of MPU/MCU Products and in the body of the manual differ from each other, the description in the body of the manual takes precedence.

#### 1. Handling of Unused Pins

Handle unused pins in accord with the directions given under Handling of Unused Pins in the manual.

— The input pins of CMOS products are generally in the high-impedance state. In operation with an unused pin in the open-circuit state, extra electromagnetic noise is induced in the vicinity of LSI, an associated shoot-through current flows internally, and malfunctions occur due to the false recognition of the pin state as an input signal become possible. Unused pins should be handled as described under Handling of Unused Pins in the manual.

# 2. Processing at Power-on

The state of the product is undefined at the moment when power is supplied.

- The states of internal circuits in the LSI are indeterminate and the states of register settings and pins are undefined at the moment when power is supplied.
   In a finished product where the reset signal is applied to the external reset pin, the states of pins are not guaranteed from the moment when power is supplied until the reset process is completed.
   In a similar way, the states of pins in a product that is reset by an on-chip power-on reset function are not guaranteed from the moment when power is supplied until the power reaches the level at which resetting has been specified.
- 3. Prohibition of Access to Reserved Addresses

Access to reserved addresses is prohibited.

— The reserved addresses are provided for the possible future expansion of functions. Do not access these addresses; the correct operation of LSI is not guaranteed if they are accessed.

#### 4. Clo ck Signals

After applying a reset, only release the reset line after the operating clock signal has become stable. When switching the clock signal during program execution, wait until the target clock signal has stabilized.

- When the clock signal is generated with an external resonator (or from an external oscillator) during a reset, ensure that the reset line is only released after full stabilization of the clock signal. Moreover, when switching to a clock signal produced with an external resonator (or by an external oscillator) while program execution is in progress, wait until the target clock signal is stable.
- 5. Differences between Products

Before changing from one product to another, i.e. to one with a different type number, confirm that the change will not lead to problems.

— The characteristics of MPU/MCU in the same group but having different type numbers may differ because of the differences in internal memory capacity and layout pattern. When changing to products of different type numbers, implement a system-evaluation test for each of the products.

#### Notice

- 1. All information included in this document is current as of the date this document is issued. Such information, however, is subject to change without any prior notice. Before purchasing or using any Renesas Electronics products listed herein, please confirm the latest product information with a Renesas Electronics sales office. Also, please pay regular and careful attention to additional and different information to be disclosed by Renesas Electronics such as that disclosed through our website.
- 2. Renesas Electronics does not assume any liability for infringement of patents, copyrights, or other intellectual property rights of third parties by or arising from the use of Renesas Electronics products or technical information described in this document. No license, express, implied or otherwise, is granted hereby under any patents, copyrights or other intellectual property rights of Renesas Electronics or others.
- 3. You should not alter, modify, copy, or otherwise misappropriate any Renesas Electronics product, whether in whole or in part.
- 4. Descriptions of circuits, software and other related information in this document are provided only to illustrate the operation of semiconductor products and application examples. You are fully responsible for the incorporation of these circuits, software, and information in the design of your equipment. Renesas Electronics assumes no responsibility for any losses incurred by you or third parties arising from the use of these circuits, software, or information:
- 5. When exporting the products or technology described in this document, you should comply with the applicable export control laws and regulations and follow the procedures required by such laws and regulations. You should not use Renesas Electronics products or the technology described in this document for any purpose relating to military applications or use by the military, including but not limited to the development of weapons of mass destruction. Renesas Electronics products and technology may not be used for or incorporated into any products or systems whose manufacture, use, or sale is prohibited under any applicable domestic or foreign laws or regulations.
- 6. Renesas Electronics has used reasonable care in preparing the information included in this document, but Renesas Electronics does not warrant that such information is error free. Renesas Electronics assumes no liability whatsoever for any damages incurred by you resulting from errors in or omissions from the information included herein.
- 7. Renesas Electronics products are classified according to the following three quality grades: "Standard", "High Quality", and "Specific". The recommended applications for each Renesas Electronics product depends on the product's quality grade, as indicated below. You must check the quality grade of each Renesas Electronics product before using it in a particular application. You may not use any Renesas Electronics product for any application categorized as "Specific" without the prior written consent of Renesas Electronics. Further, you may not use any Renesas Electronics product for any application for which it is not intended without the prior written consent of Renesas Electronics. Renesas Electronics shall not be in any way liable for any damages or losses incurred by you or third parties arising from the use of any Renesas Electronics product for an application categorized as "Specific" or for which the product is not intended where you have failed to obtain the prior written consent of Renesas Electronics. The quality grade of each Renesas Electronics product is "Standard" unless otherwise expressly specified in a Renesas Electronics data sheets or data books, etc.
  - Computers; office equipment; communications equipment; test and measurement equipment; audio and visual equipment; home electronic appliances; machine tools; personal electronic equipment; and industrial robots
  - "High Quality": Transportation equipment (automobiles, trains, ships, etc.); traffic control systems; arti-disaster systems; anti-crime systems; safety equipment; and medical equipment not specifically designed for life support
  - Aircraft; aerospace equipment; submersible repeaters; nuclear reactor control systems; medical equipment or systems for life support (e.g. artificial life support devices or systems), surgical implantations, or healthcare intervention (e.g. excision, etc.), and any other applications or purposes that pose a direct threat to human life.
- 8. You should use the Renesas Electronics products described in this document within the range specified by Renesas Electronics, especially with respect to the maximum rating, operating supply voltage range, movement power voltage range, heat radiation characteristics, installation and other product characteristics. Renesas Electronics shall have no liability for malfunctions or damages arising out of the use of Renesas Electronics products beyond such specified ranges.
- 9. Although Renesas Electronics endeavors to improve the quality and reliability of its products, semiconductor products have specific characteristics such as the occurrence of failure at a certain rate and malfunctions under certain use conditions. Further, Renesas Electronics products are not subject to radiation resistance design. Please be sure to implement safety measures to guard them against the possibility of physical injury, and injury or damage caused by fire in the event of the failure of a Renesas Electronics product, such as safety design for hardware and software including but not limited to redundancy, fire control and malfunction prevention, appropriate treatment for aging degradation or any other appropriate measures. Because the evaluation of microcomputer software alone is very difficult, please evaluate the safety of the final products or system manufactured by you.
- 10. Please contact a Renesas Electronics sales office for details as to environmental matters such as the environmental compatibility of each Renesas Electronics product. Please use Renesas Electronics products in compliance with all applicable laws and regulations that regulate the inclusion or use of controlled substances, including without limitation, the EU RoHS Directive. Renesas Electronics assumes no liability for damages or losses occurring as a result of your noncompliance with applicable laws and regulations.
- 11. This document may not be reproduced or duplicated, in any form, in whole or in part, without prior written consent of Benesas Electronics.
- 12. Please contact a Renesas Electronics sales office if you have any questions regarding the information contained in this document or Renesas Electronics products, or if you have any other inquiries. (Note 1) "Renesas Electronics" as used in this document means Renesas Electronics Corporation and also includes its majority-owned subsidiaries.
- (Note 2) "Renesas Electronics product(s)" means any product developed or manufactured by or for Renesas Electronics.

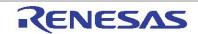

#### SALES OFFICES

#### Renesas Electronics Corporation

http://www.renesas.com

Refer to "http://www.renesas.com/" for the latest and detailed information

Renesas Electronics America Inc. 2880 Scott Boulevard Santa Clara, CA 95050-2554, U.S.A. Tel: +1-408-588-6000, Fax: +1-408-588-6130

Renesas Electronics Canada Limited 1101 Nicholson Road, Newmarket, Ontario L3Y 9C3, Canada Tel: +1-905-898-5441, Fax: +1-905-898-3220

Renesas Electronics Europe Limited Dukes Meadow, Millboard Road, Bourne End, Buckinghamshire, SL8 5FH, U.K Tel: +44-1628-565-100, Fax: +44-1628-585-900

Renesas Electronics Europe GmbH

Arcadiastrasse 10, 40472 Düsseldorf, Germany Tel: +49-211-65030, Fax: +49-211-6503-1327

Renesas Electronics (China) Co., Ltd. 7th Floor. Quantum Plaza, No.27 ZhiChunLu Haidian District, Beijing 100083, P.R.China /th Floor, Quantum Piaza, No.27 ZriiGhunEu Ha Tel: +86-10-8235-1155, Fax: +86-10-8235-7679

Renesas Electronics (Shanghai) Co., Ltd. Unit 204, 205, AZIA Center, No. 1233 Lujiazui Ring Rd., Pudong District, Shanghai 200120, China Tel: 486-21-5877-1818, Fax: 486-21-6887-7858 /-7898

Renesas Electronics Hong Kong Limited
Unit 1601-1613, 16ff., Tower 2, Grand Century Place, 193 Prince Edward Road West, Mongkok, Kowloon, Hong Kong
Tel: +852 2868-69318, Fax:+852 2868-6922/9044

Renesas Electronics Taiwan Co., Ltd.

13F, No. 363, Fu Shing North Road, Taipei, Tai Tel: +886-2-8175-9600, Fax: +886 2-8175-9670

Renesas Electronics Singapore Pte. Ltd.
1 harbourFront Avenue, #06-10, keppel Bay Tower, Singapore 098632
Tel: +65-6213-0200, Fax: +66-6278-8001

Renesas Electronics Malaysia Sdn.Bhd.
Unit 906, Block B, Menara Amoorp, Amoorp Trade Centre, No. 18, Jln Persiaran Barat, 46050 Petaling Jaya, Selangor Darul Ehsan, Malaysia
Tel: +60-3-79556-9390, Fax: +60-3-7955-9510

Renesas Electronics Korea Co., Ltd. 11F., Samik Lavied or Bidg., 720-2 Yeoksam-Dong, Kangnam-Ku, Seoul 135-080, Korea Tel: 492-2-556-3737, Fax: +92-2-569-5141

© 2012 Renesas Electronics Corporation, All rights reserved.